• 携帯電話で **SBITO** のウェブサイト(**[www.sbito.co.th](http://www.sbito.co.th/)**)にてログイン

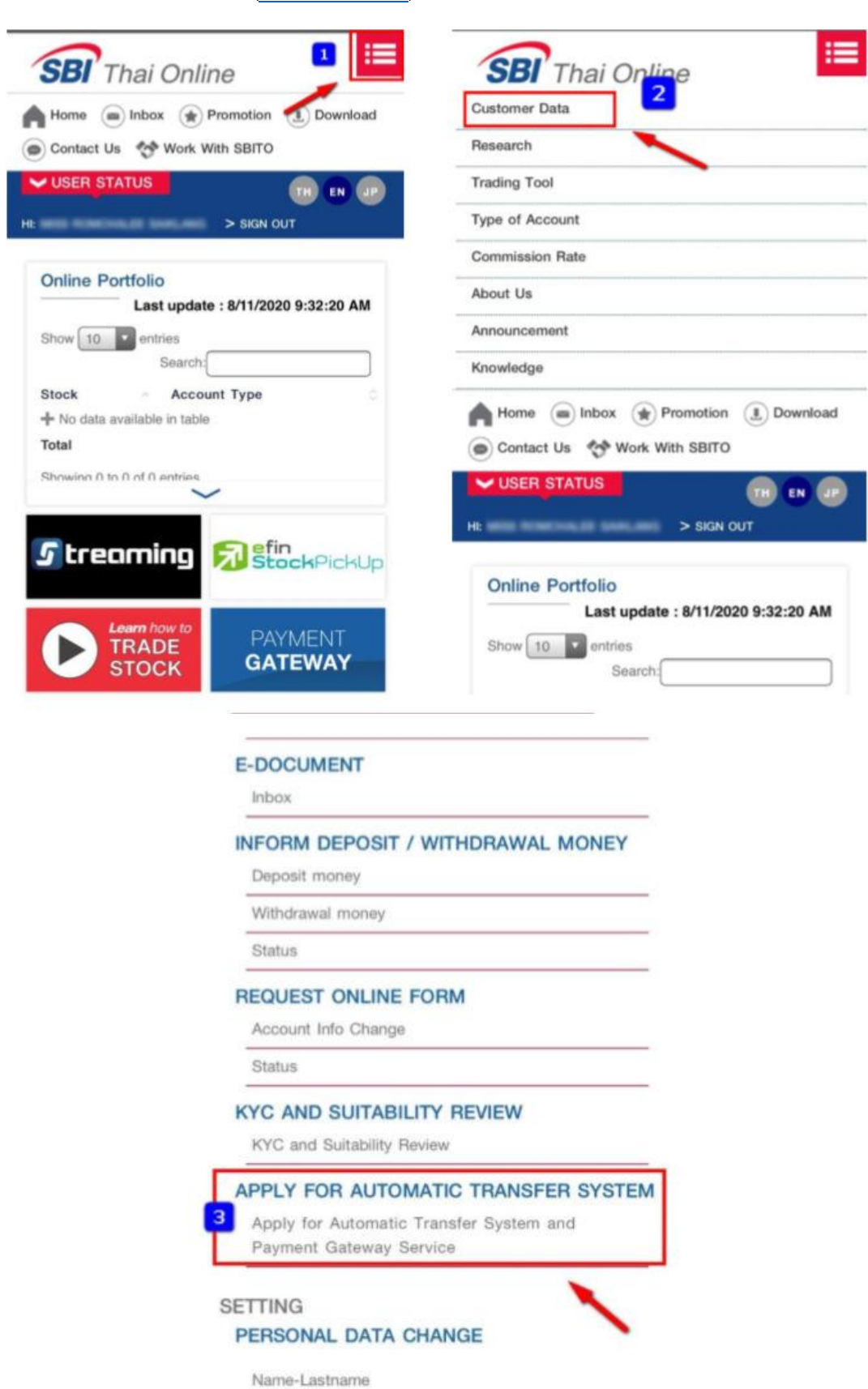

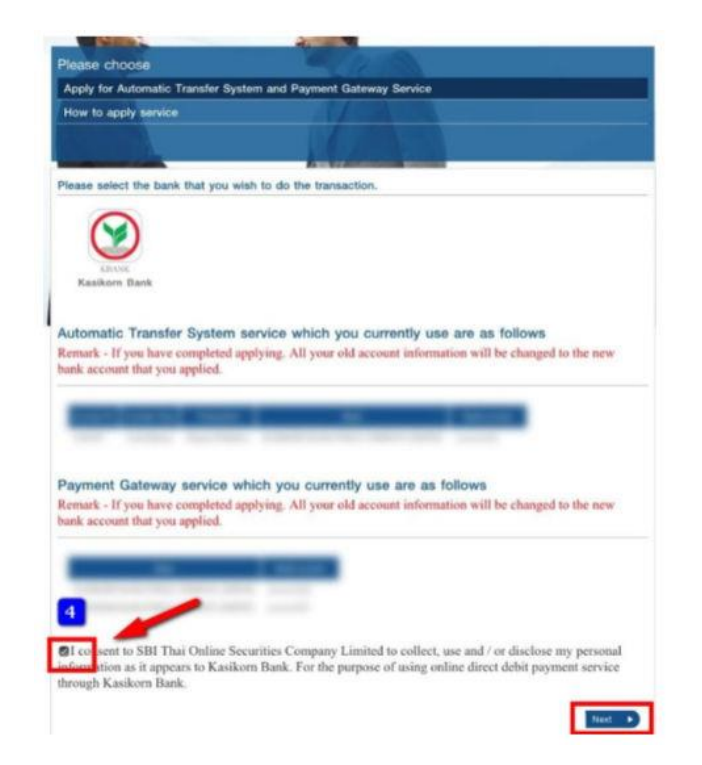

# 5.お客様のKPLUSの電話番号をご入力してください。 6.カシコン銀行の口座番号をご入力してください。

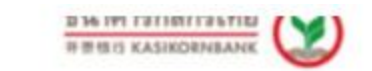

## **Allow to Deduct Account**

## English | Thai

Please apply and update Krus (G) before allow account deduct. Only for 15 years of age and above.

## **For Company**

SBI Thai Online SecuritiesCo., Ltd(RDDPAYEE7452235)

## Service

SBITOODD

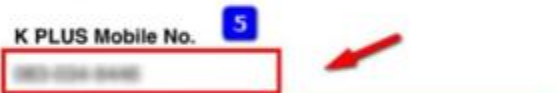

## Identification / Passport No.

**Sale** 

## E-mail

phone/trac@hutmail.com

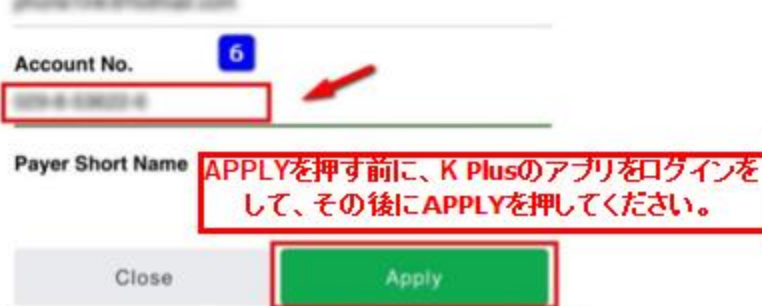

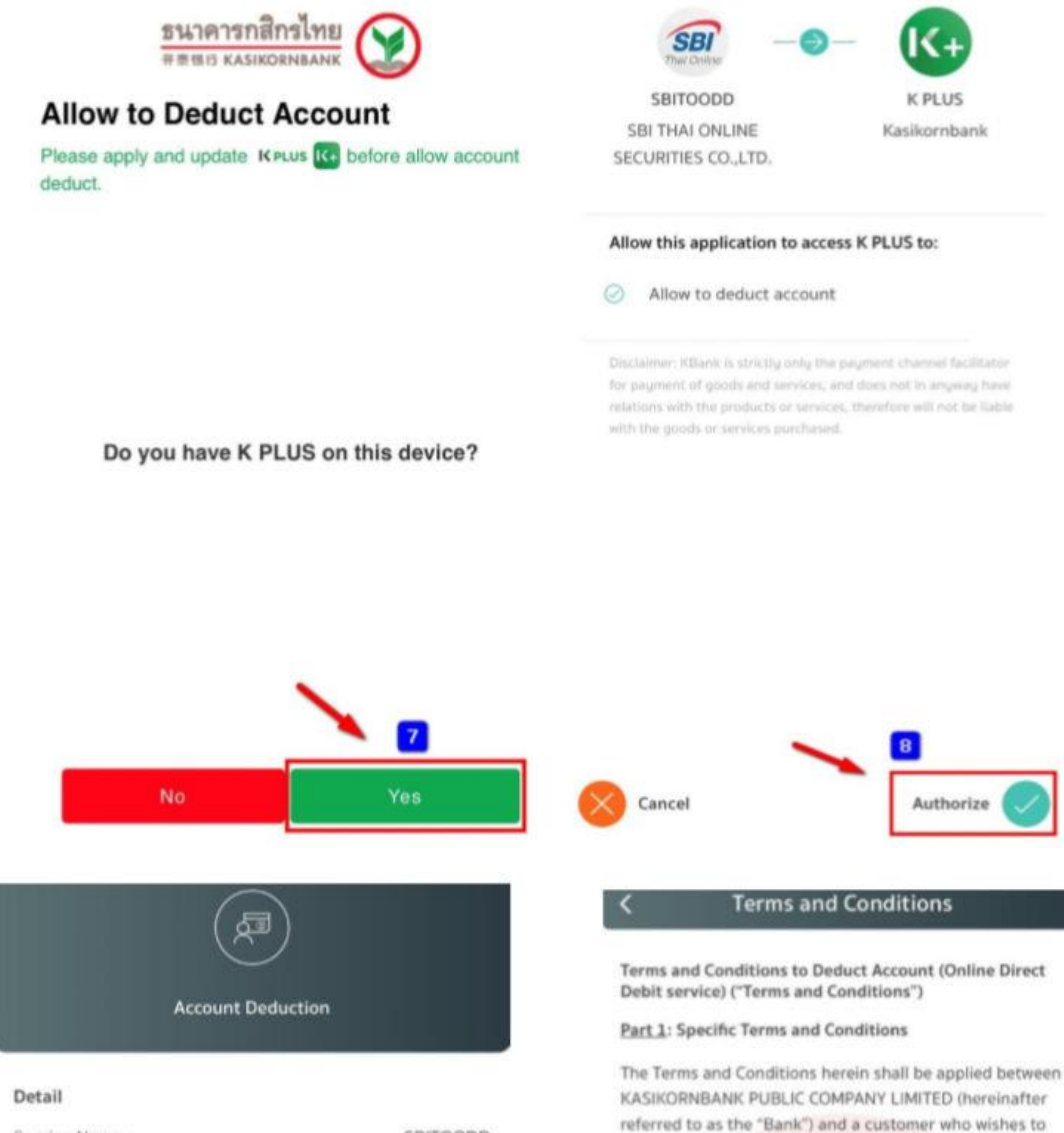

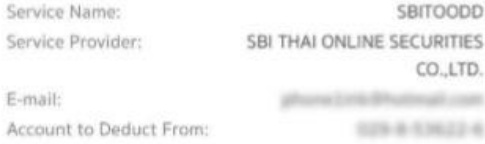

Please review the above details, and study the terms and conditions of your account deduction service application (Debit Allowance) on the next page. If you proceed, the service provider listed above will be granted the right to deduct money from your account until your further notice.

one another. 1. The Applicant may daily make payment for goods and/or services through the Online Direct Debit service on the Bank's system without the need to visit the Bank's office, subject to the maximum amount, frequency, period of time and terms as stipulated by the Bank.

the "Payee") for the purpose of settling the debts and/or

obligations that the Applicant and the Payee have towards

use a direct debit service (hereinafter referred to as the "Applicant") through an Online Direct Debit service by authorizing the Bank to debit money from a deposit account of the Applicant and/or a deposit account of its designated person, as allowed by the Bank, and then credit such money to the deposit account of the Payee and/or its designated person (hereinafter referred to as

2. The Bank will provide a direct debit and then credit the money to a deposit account of the Payee only if such deposit account is maintained at the Bank.

3. To use the service hereunder, the Applicant must send an Application for the service as well as the instruction of direct credit to the Bank in the form of electronic data through the Online Direct Debit service as agreed with the Bank. The Applicant may obtain the proce for the 10

Cancel

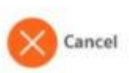

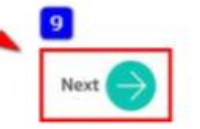

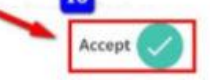

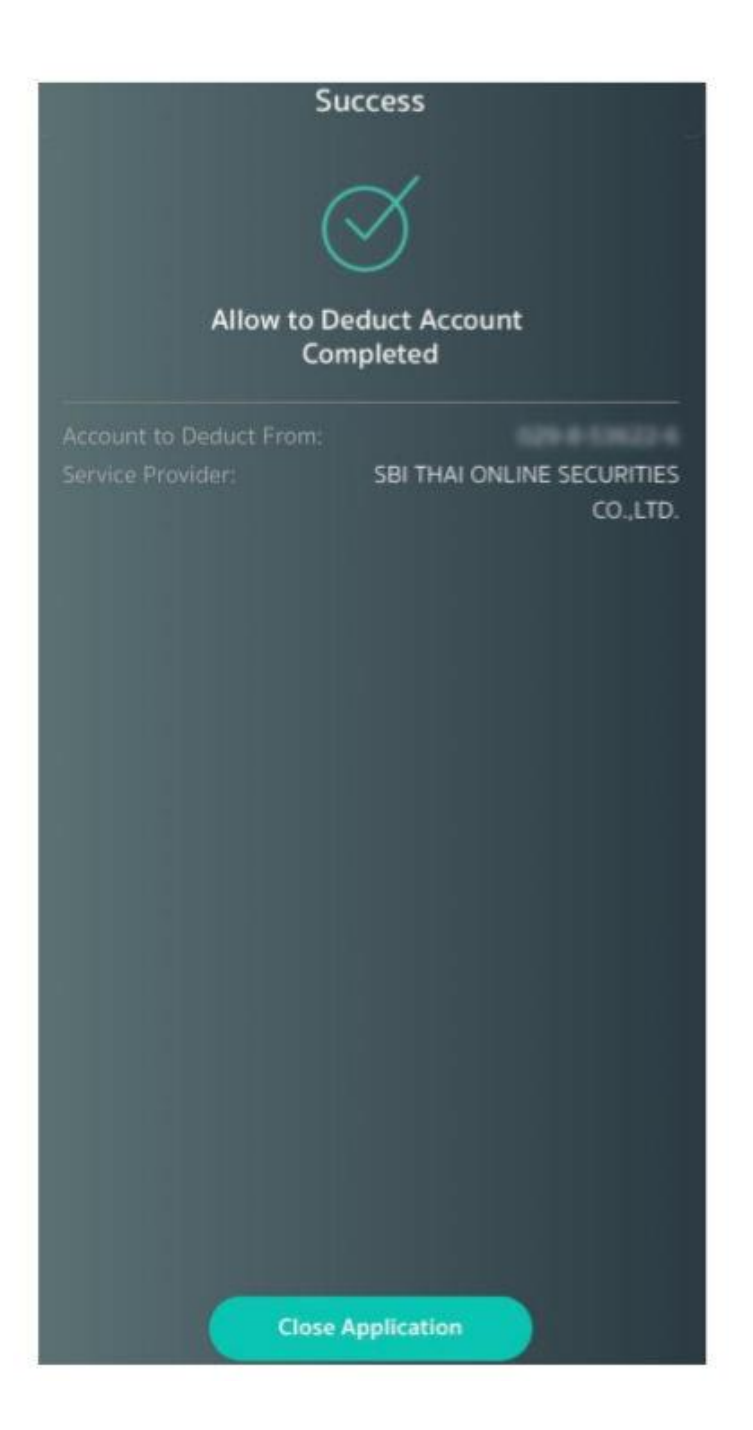

• **PC** で **SBITO** のウェブサイト(**[www.sbito.co.th](http://www.sbito.co.th/)**)にてログイン

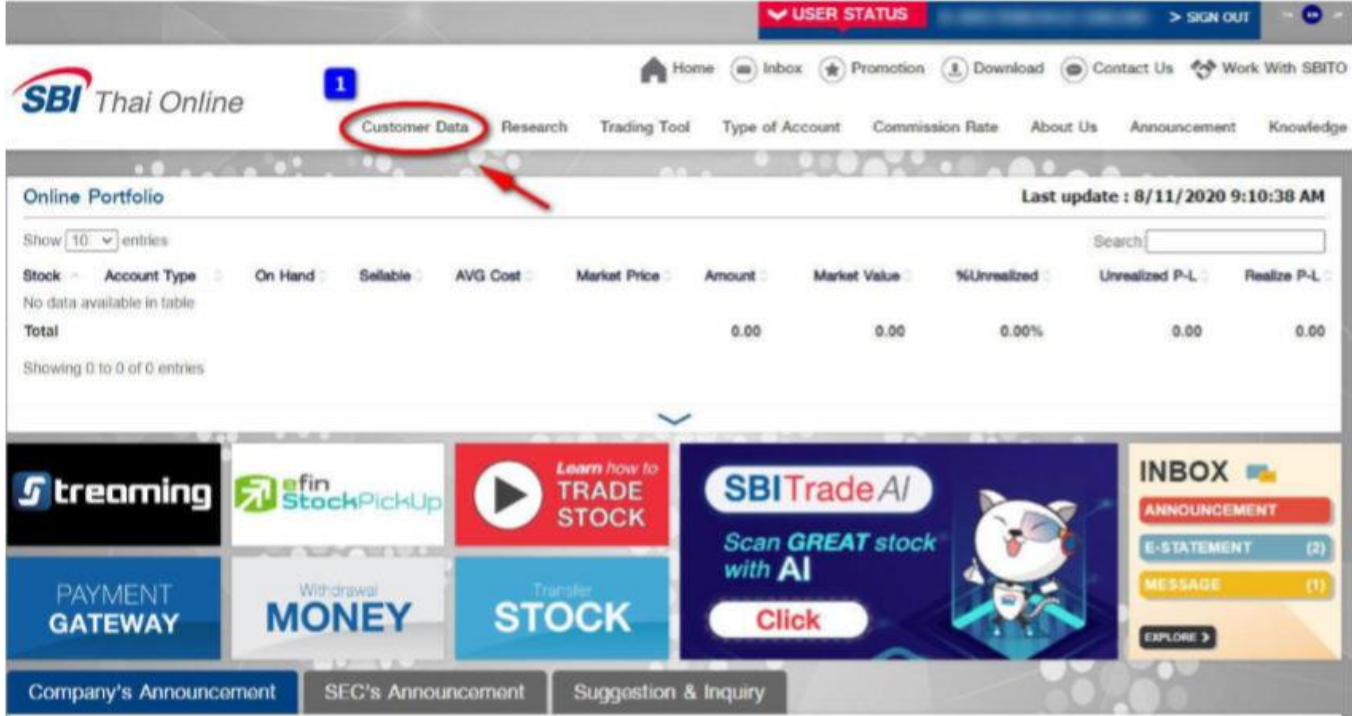

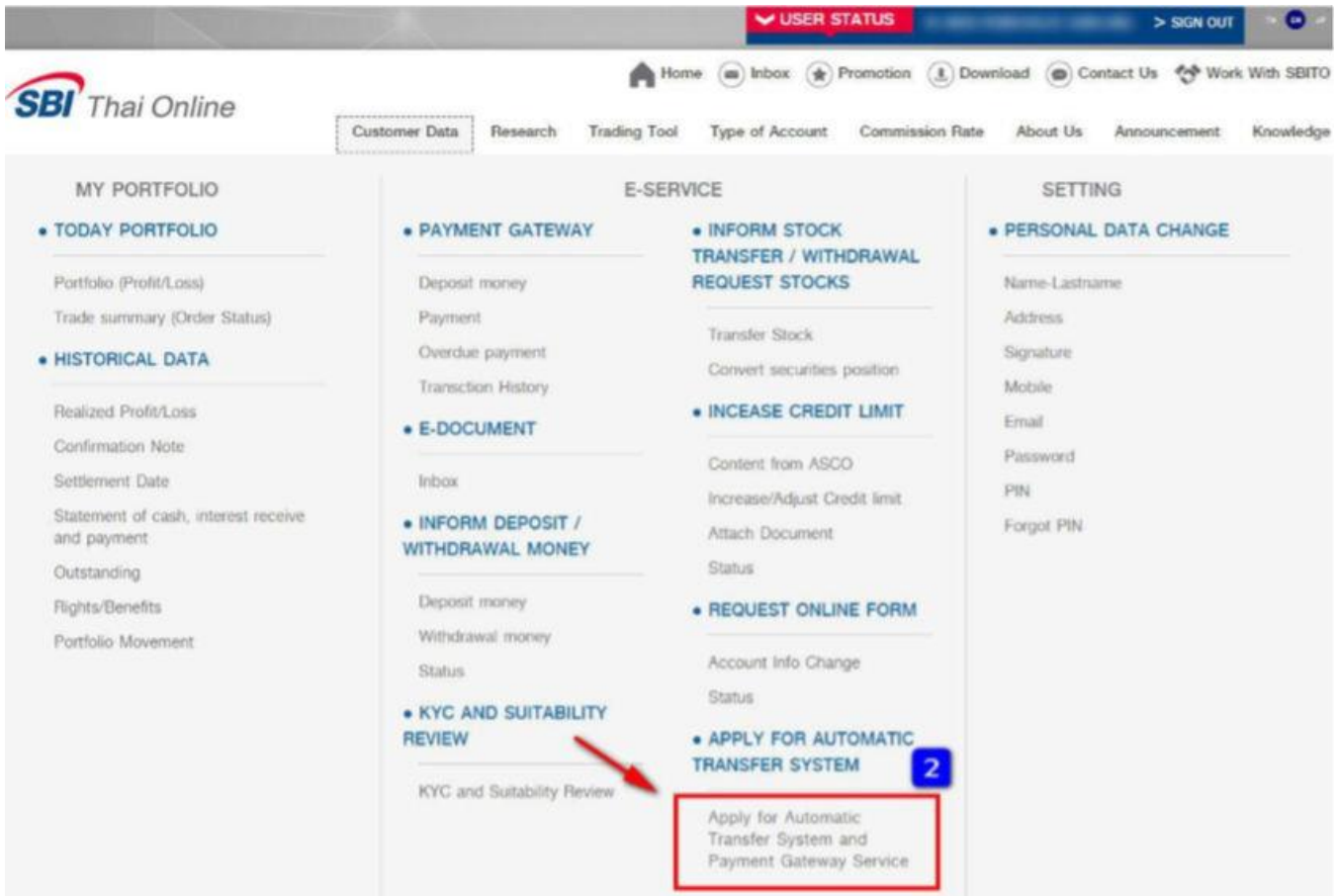

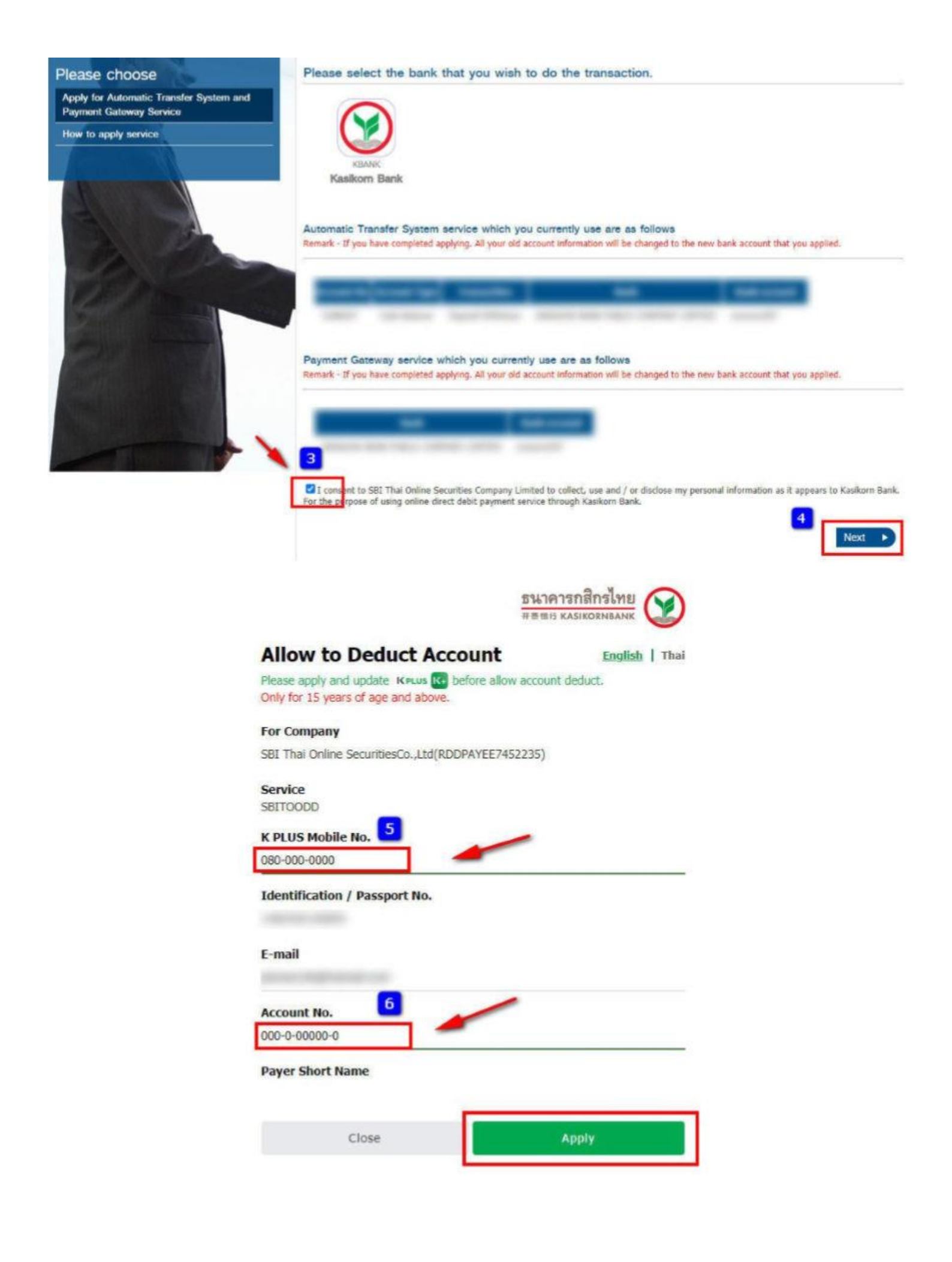

KPLUS アプリをご準備いただき、Scan をクリックしてください。 7.その後、PC の画面で「No」をクリックしてください。

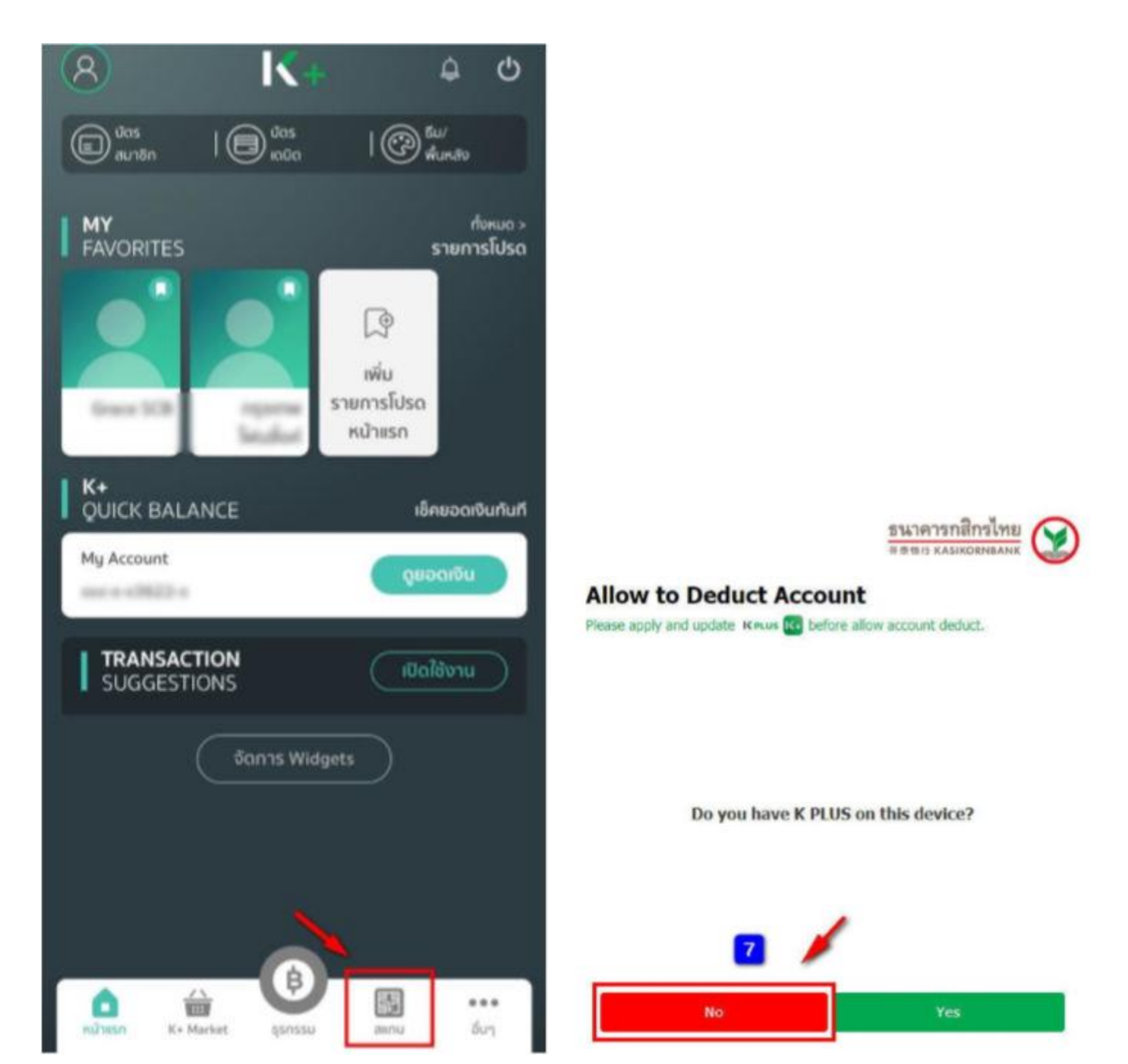

QR code の表示時間は非常に短いため、「No」を選択いただき、すぐに携帯電話で QR code を Scan してください。

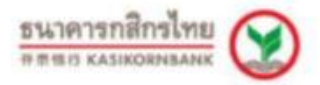

## **Allow to Deduct Account**

Please apply and update K PLUS (K) before allow account deduct.

Please use your K PLUS to scan the QR

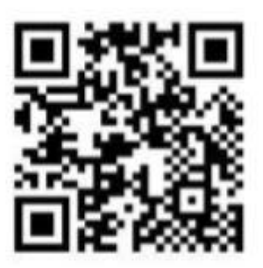

### Close

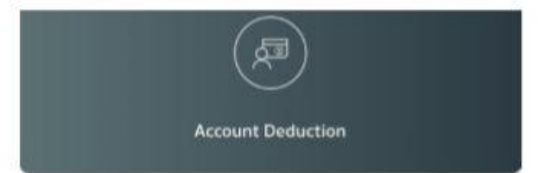

#### Detail

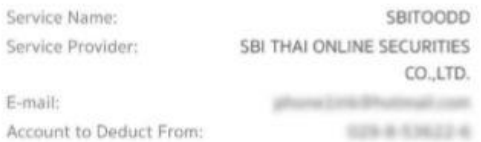

Please review the above details, and study the terms and conditions of your account deduction service application (Debit Allowance) on the next page. If you proceed, the service provider listed above will be granted the right to deduct money from your account until your further notice.

### **Terms and Conditions**

#### Terms and Conditions to Deduct Account (Online Direct Debit service) ("Terms and Conditions")

### Part 1: Specific Terms and Conditions

The Terms and Conditions herein shall be applied between KASIKORNBANK PUBLIC COMPANY LIMITED (hereinafter) referred to as the "Bank") and a customer who wishes to use a direct debit service (hereinafter referred to as the "Applicant") through an Online Direct Debit service by authorizing the Bank to debit money from a deposit account of the Applicant and/or a deposit account of its designated person, as allowed by the Bank, and then credit such money to the deposit account of the Payee and/or its designated person (hereinafter referred to as the "Payee") for the purpose of settling the debts and/or obligations that the Applicant and the Payee have towards one another.

1. The Applicant may daily make payment for goods and/or services through the Online Direct Debit service on the Bank's system without the need to visit the Bank's office, subject to the maximum amount, frequency, period of time and terms as stipulated by the Bank. 2. The Bank will provide a direct debit and then credit the

money to a deposit account of the Payee only if such deposit account is maintained at the Bank.

3. To use the service hereunder, the Applicant must send an Application for the service as well as the instruction of direct credit to the Bank in the form of electronic data through the Online Direct Debit service as agreed with the Bank. The Applicant may obtain the proce for the 10

Cancel

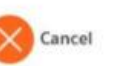

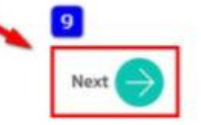

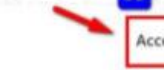

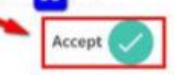